# **INWIC Mobile App Online Nutrition Education**

### **Lesson Development**

- Completed by State staff in the INWIC application Admin module.
- Staff create the content of the lesson.
- Lessons can have a mix of audio, video, images, text, and questions.

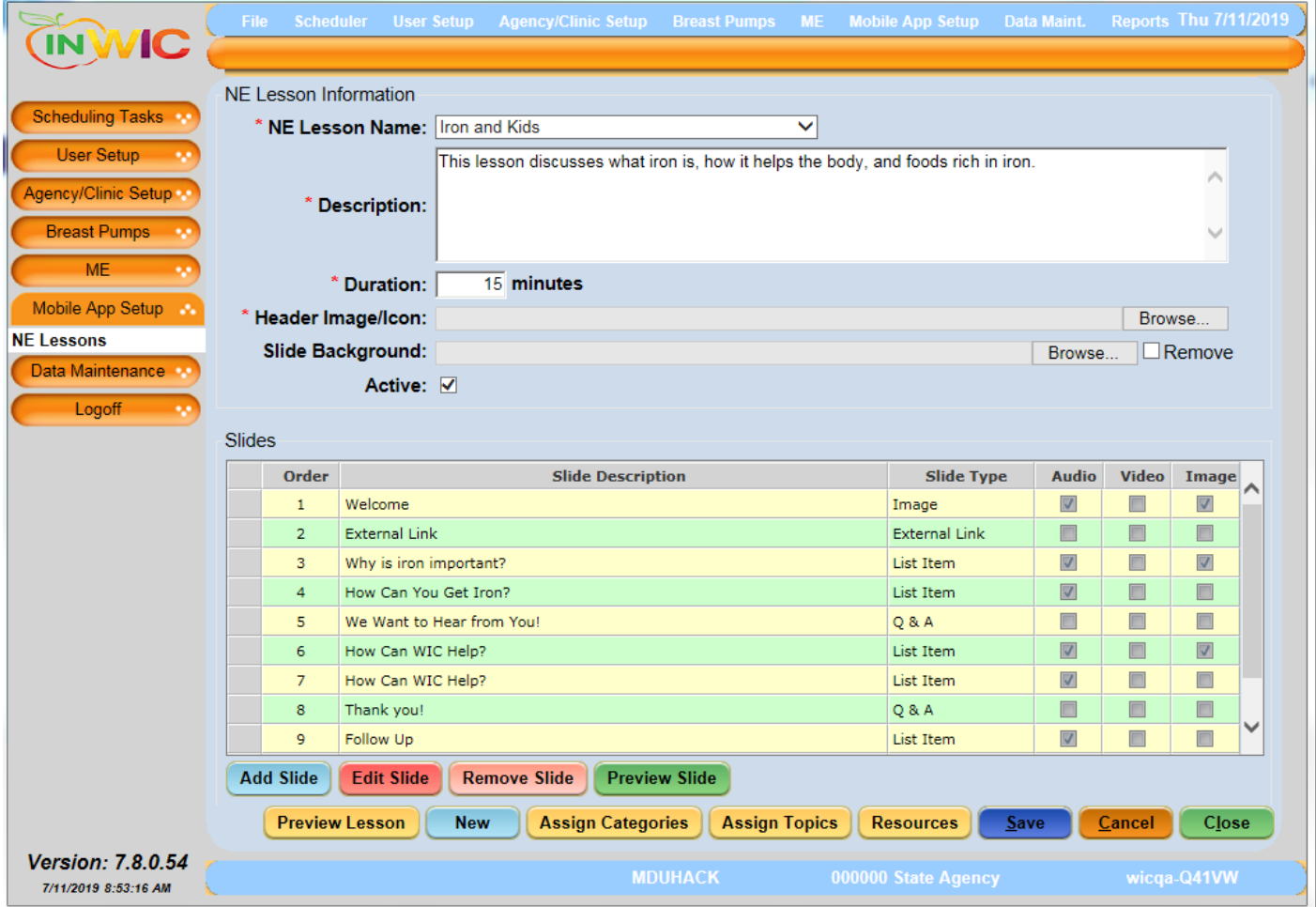

#### **Lesson Assignment**

- Completed by WIC clinic staff in the INWIC application Clinic Module and the Nutrition Education Screen.
- WIC clinic staff assign online classes that address nutritional issues tailored for the client.
- Lessons will be available to recommend to clients from the Nutrition Education screen and the Online NE Recommendation button.

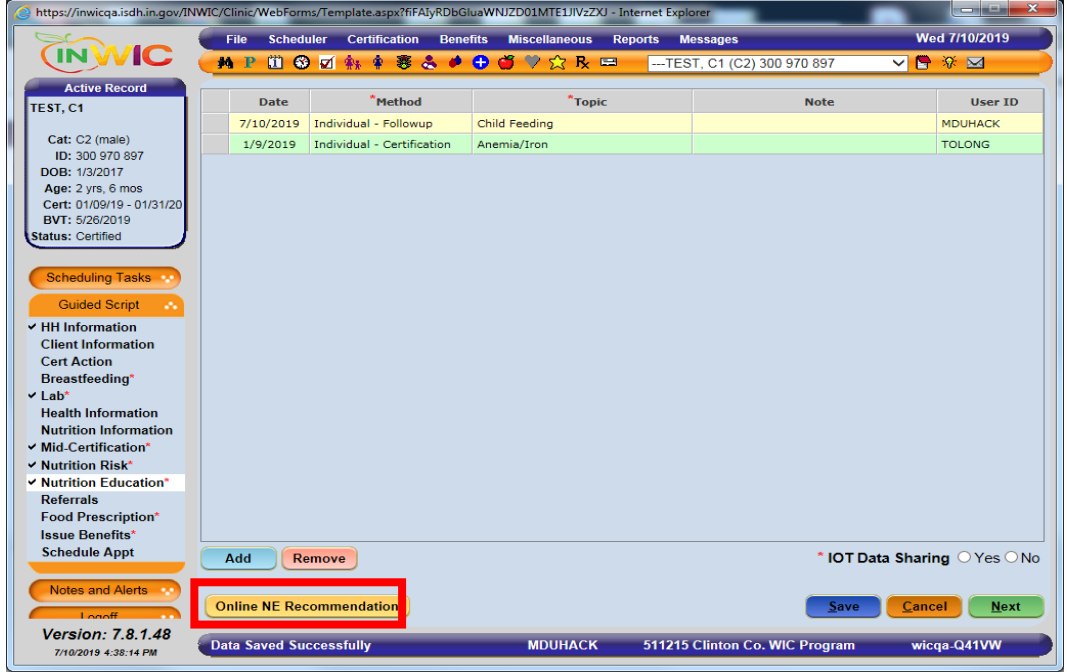

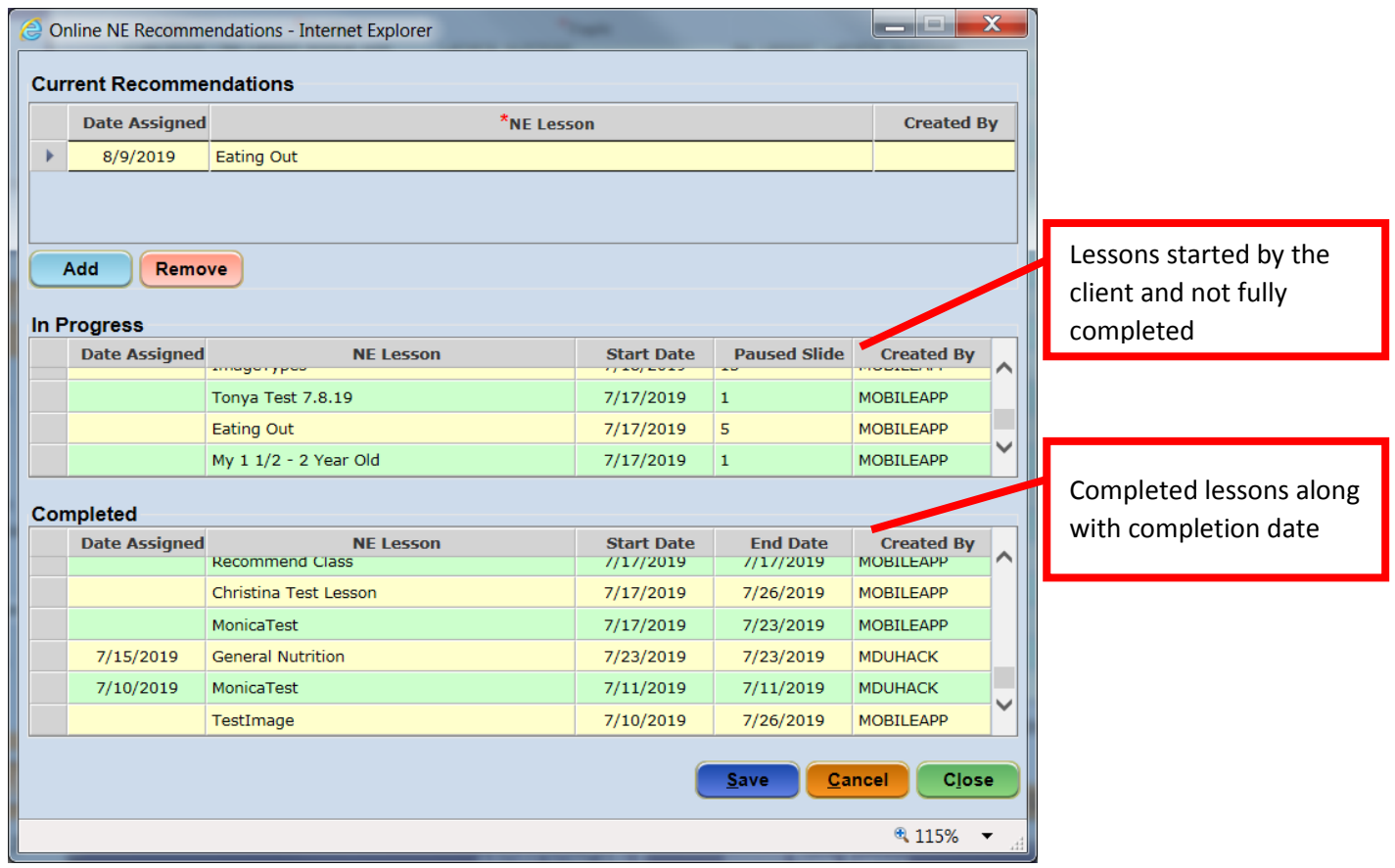

#### **Lesson Completion**

- Lessons are completed by the WIC client via the INWIC Mobile App.
- The client logs in to the INWIC Mobile App, taps the Nutrition Education icon, and chooses a lesson.

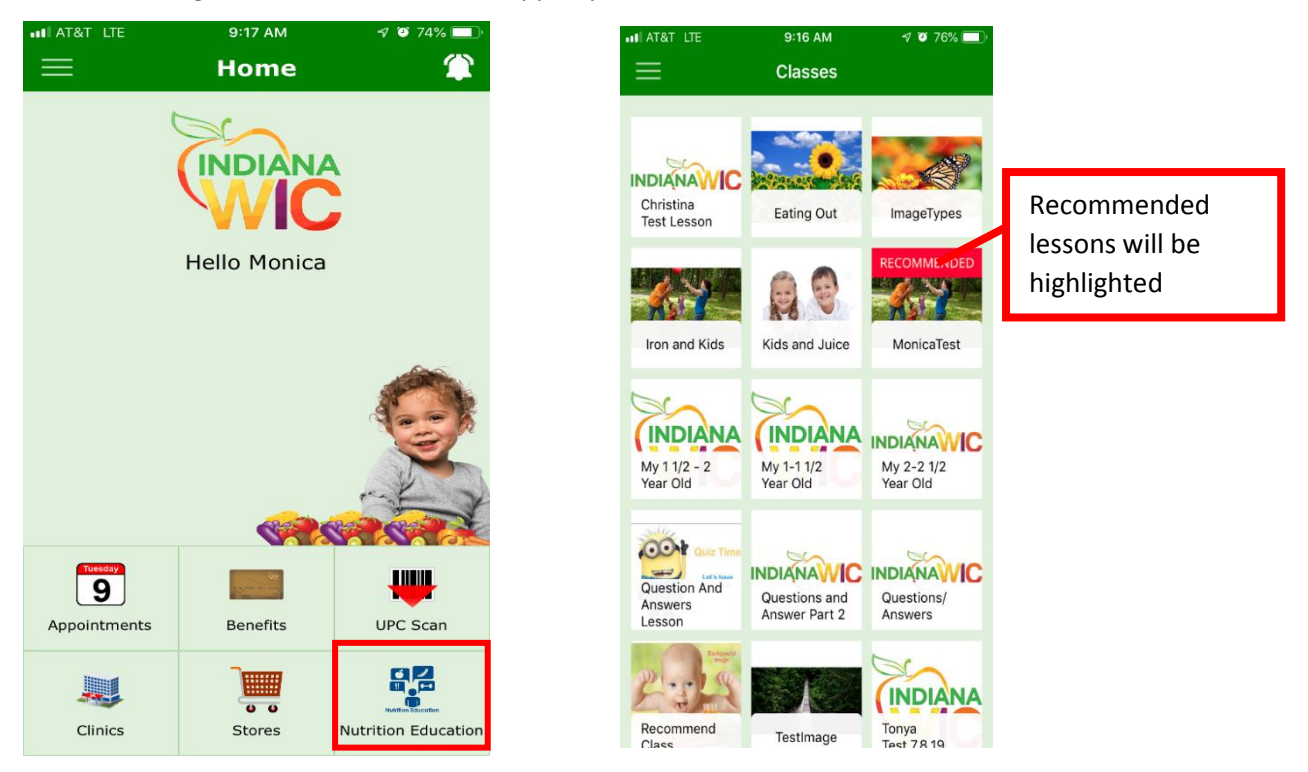

There will be several screens for the client to go through to complete a lesson.

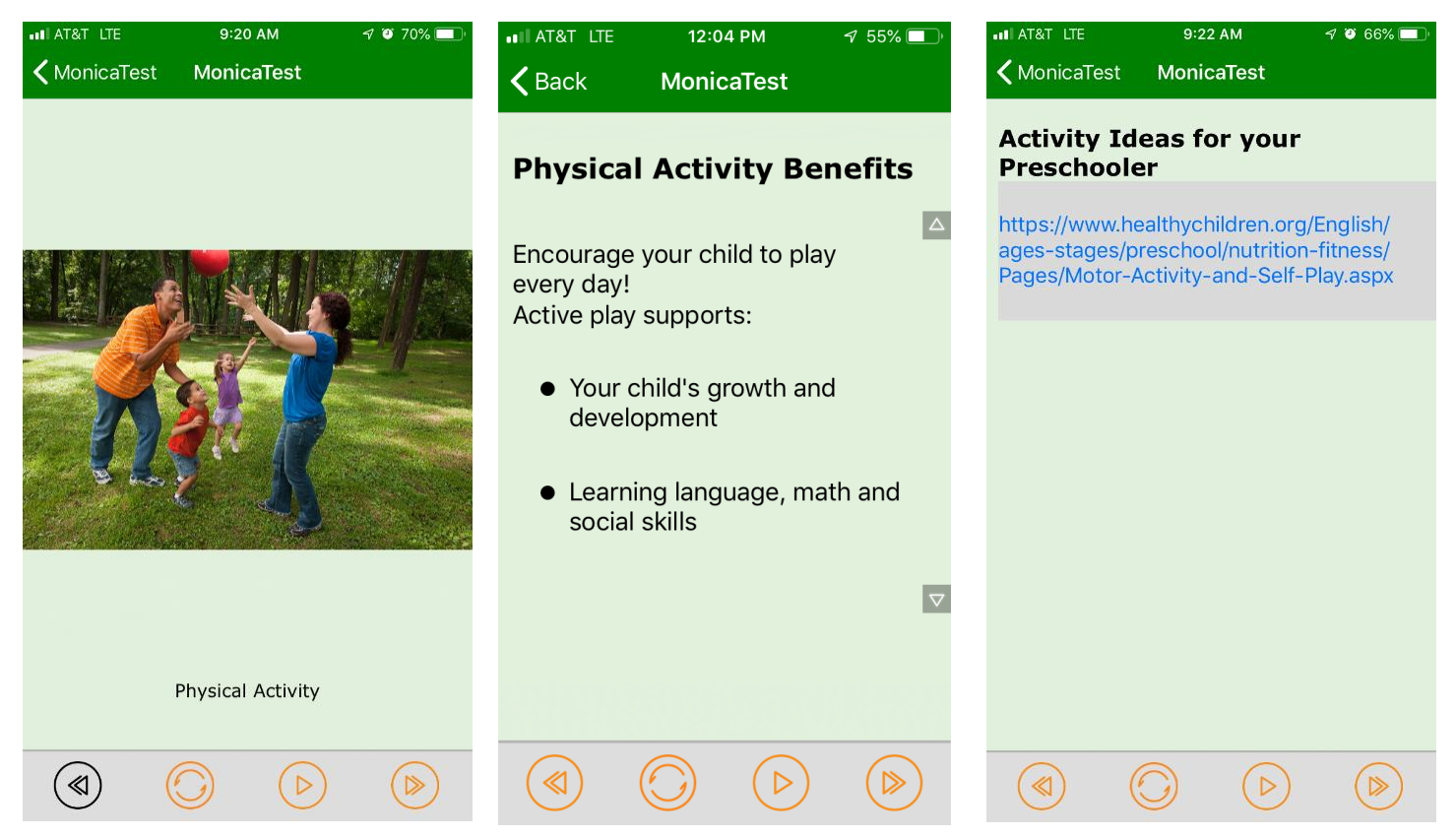

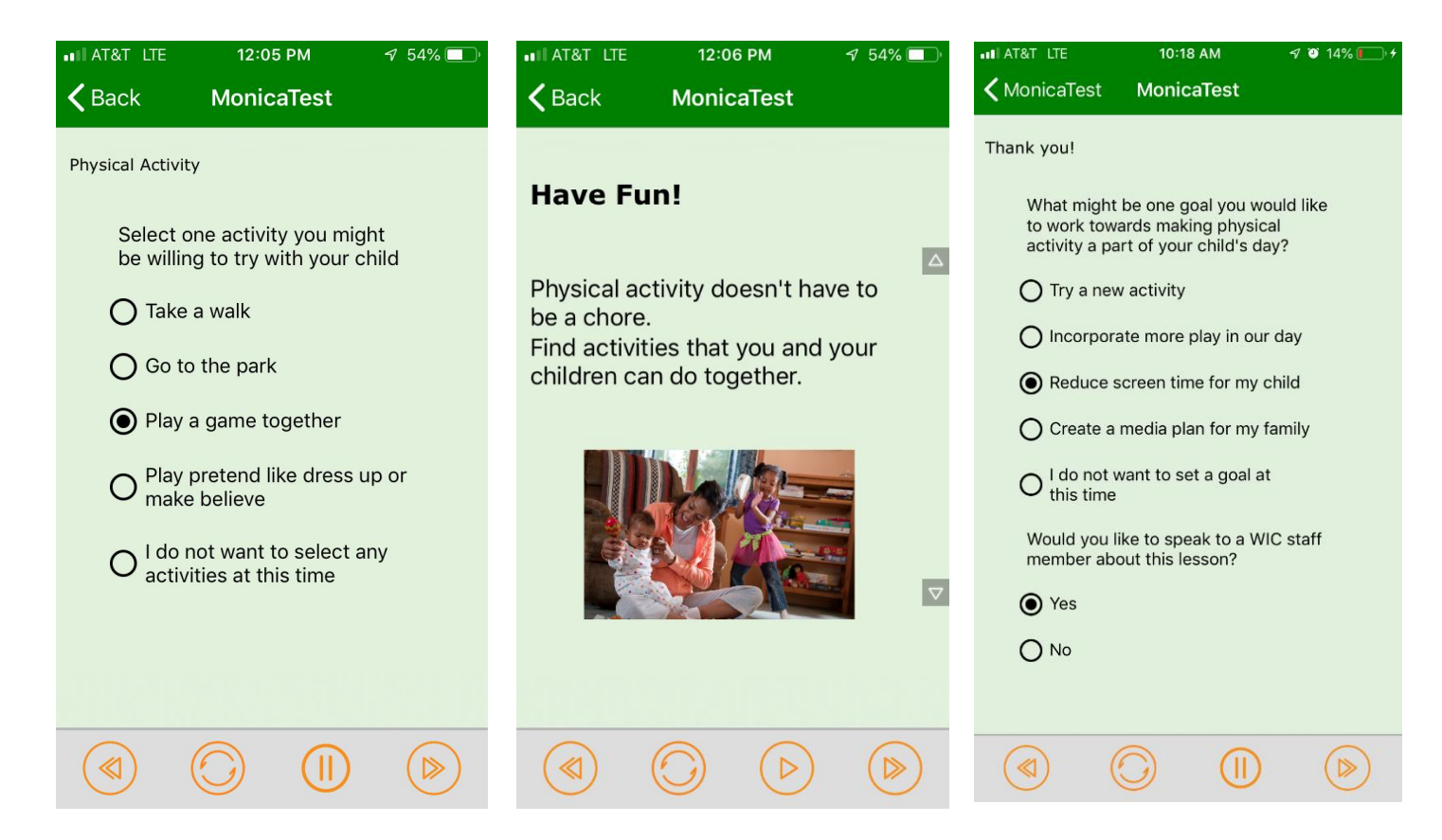

- Additional resources may be offered.
- The last slide of the lesson provides notification to the client that the lesson has been completed.

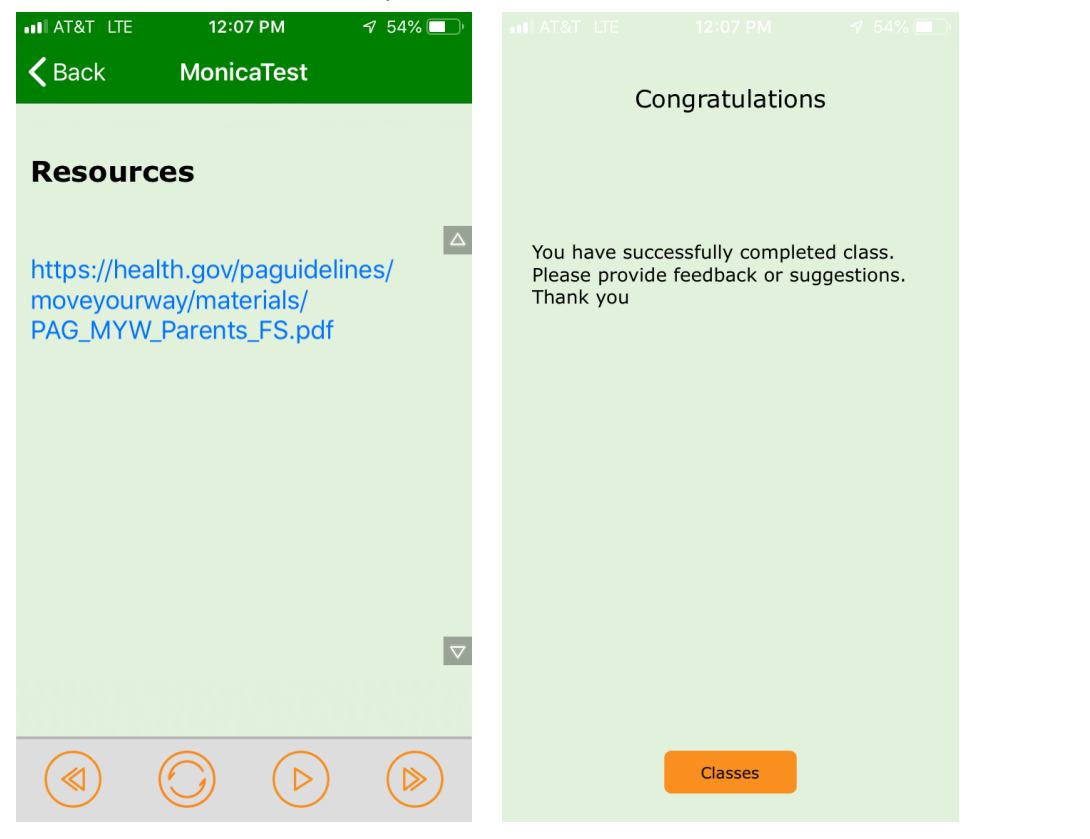

## **Lesson Tracking**

- Lesson status is updated from the INWIC Mobile App and tracked in the INWIC application Clinic Module.
- A Nutrition Ed/Counseling Note also gets documented in the client's chart and includes the lesson title, and the questions and answers that were completed as part of the lesson.
- All INWIC Mobile App lessons will include a question to indicate whether or not the client wants a follow-up with a WIC staff member regarding the lesson completed. This question and answer will be documented in the client note in INWIC.

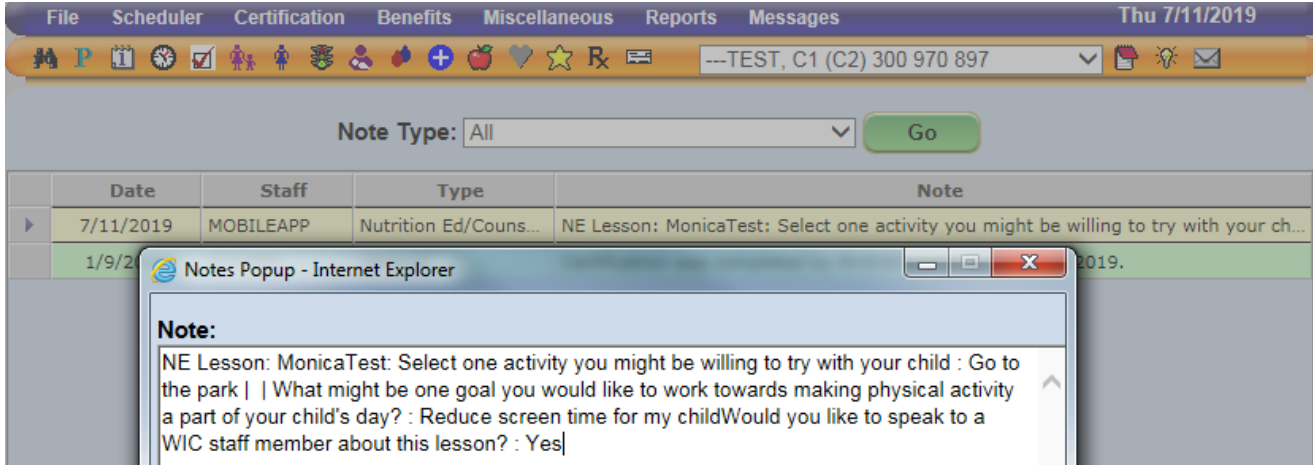

 A nutrition education contact is documented on the Nutrition Education screen under the method NE Lesson Mobile App once a lesson has been completed.

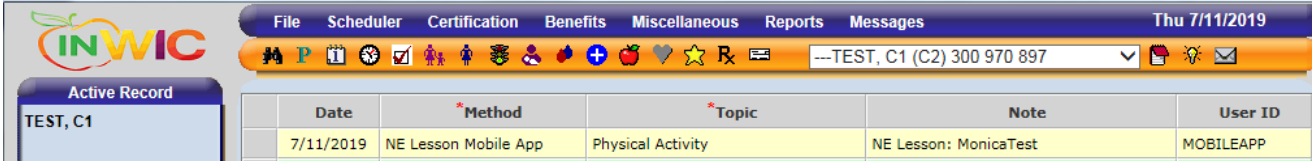

 A report is available to review Online Nutrition Education status. Clients with an asterisk next to their name completed online nutrition education via the INWIC Mobile App and their last completion date is indicated in the Last Online NE column.

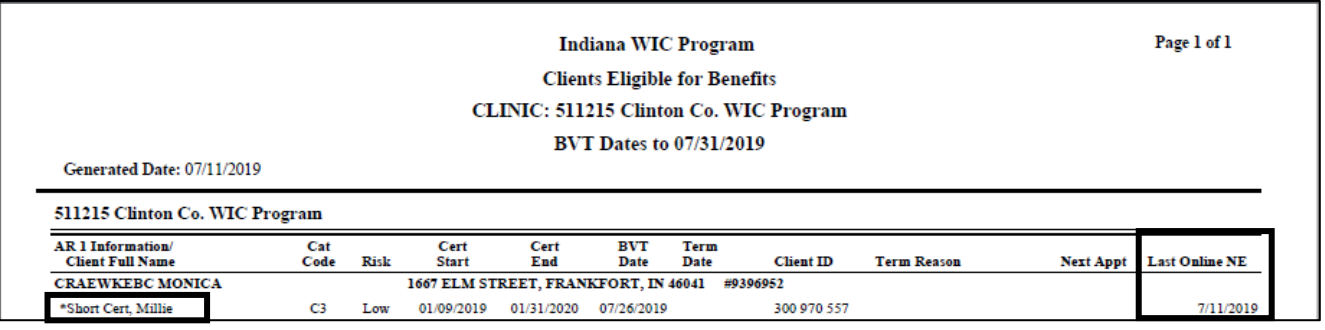